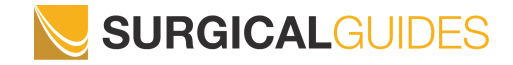

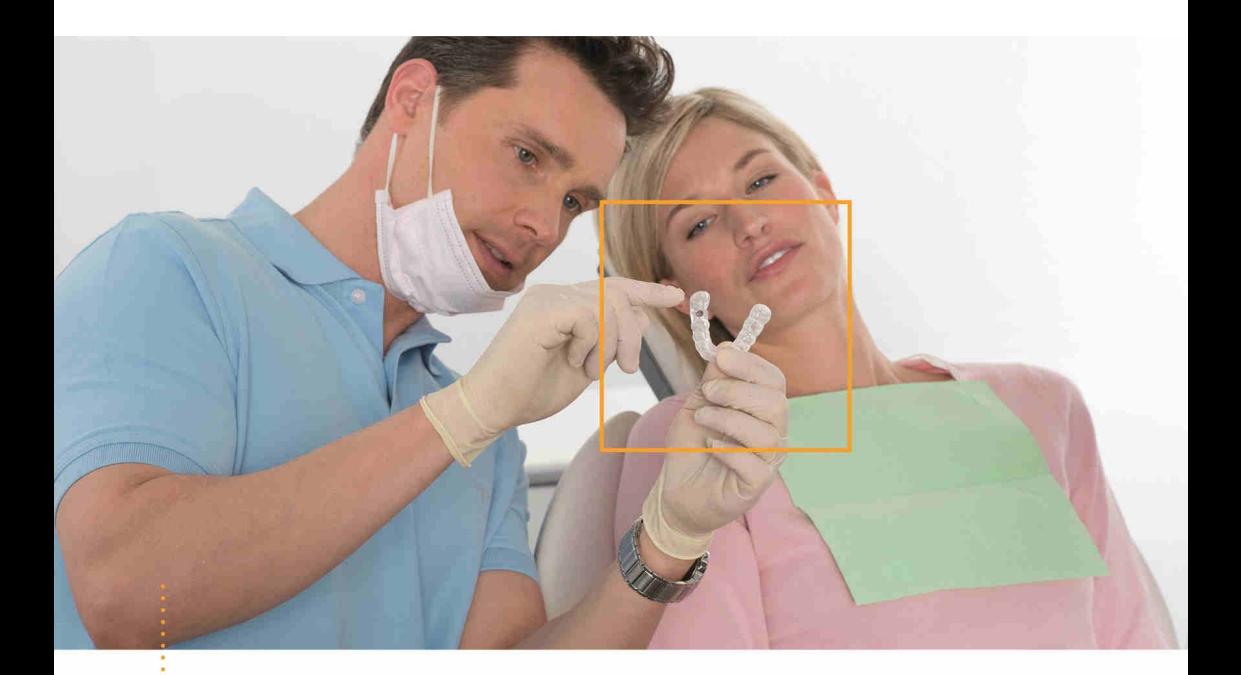

# *SICAT BOHRSCHABLONEN*

Anleitung zur Vorbereitung von SICAT **CLASSIC**GUIDE, SICAT **OPTI**GUIDE und SICAT **DIGITAL**GUIDE

# **Inhaltsverzeichnis**

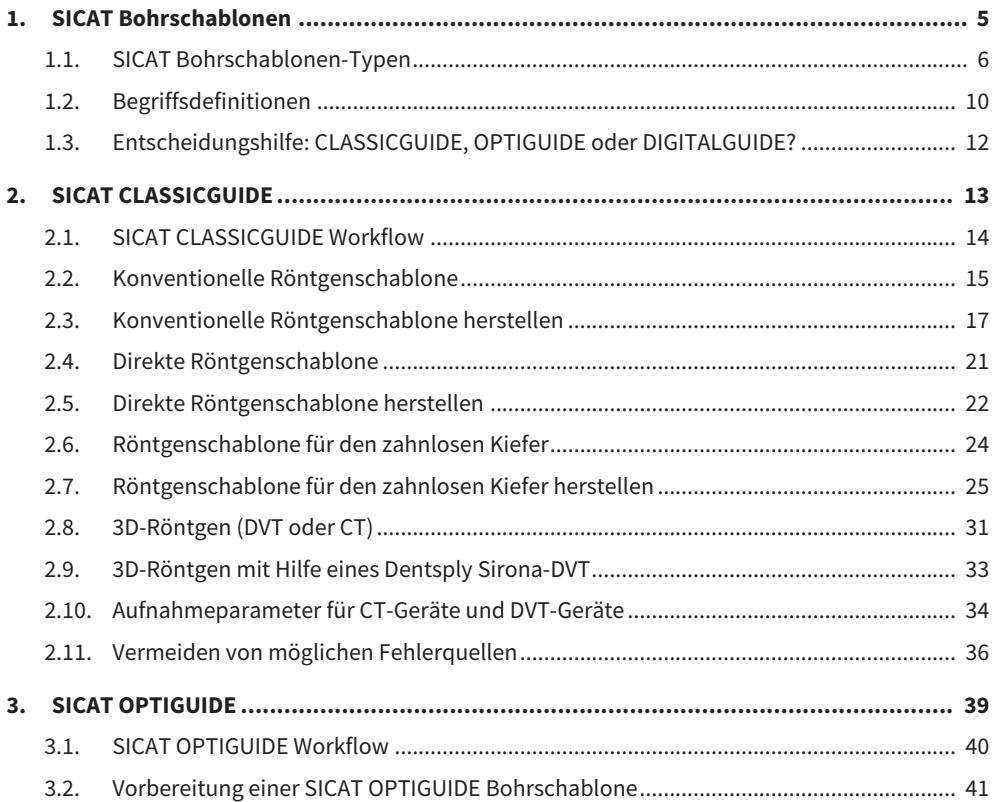

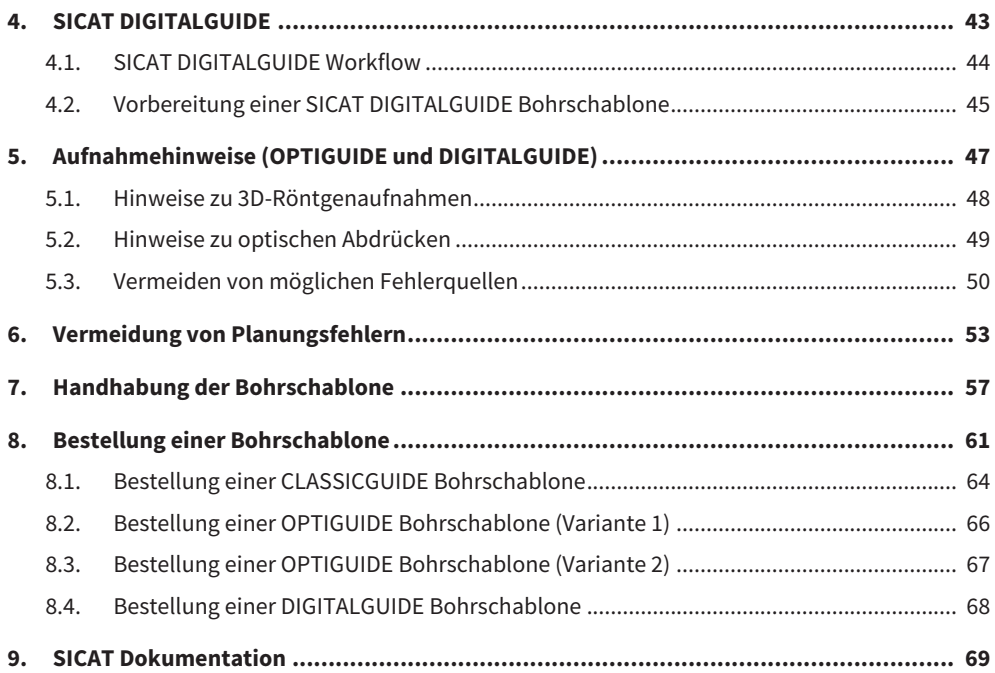

**Inhaltsverzeichnis**

# **1. SICAT Bohrschablonen**

SICAT Bohrschablonen unterstützen Sie bei der Umsetzung Ihrer Implantatplanung, die Sie mit einer SICAT Planungssoftware (GALILEOS Implant oder SICAT Implant) erstellt haben. SICAT Bohrschablonen sind eine Sonderanfertigung für den jeweiligen Patienten und führen Ihren Bohrer mit Hilfe von Führungshülsen an die von Ihnen geplanten Positionen im Kiefer des Patienten.

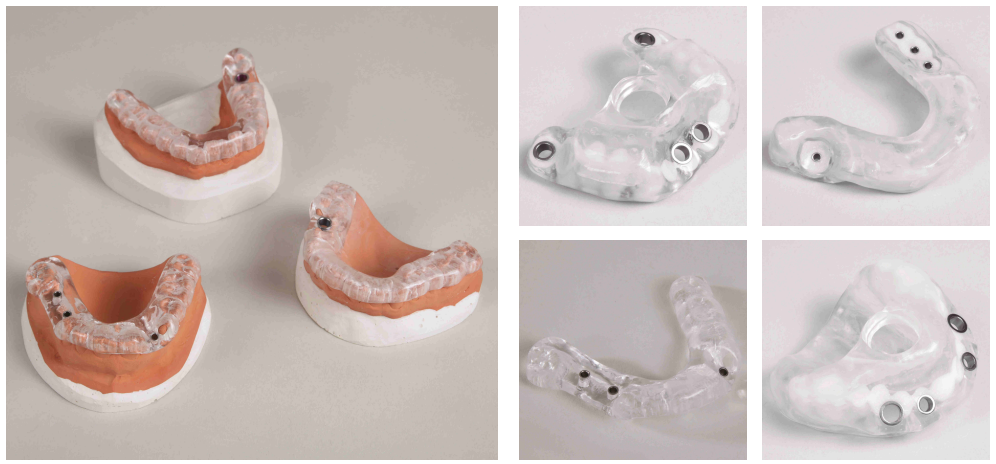

*SICAT Bohrschablonen*

#### **1.1. SICAT Bohrschablonen-Typen**

SICAT Bohrschablonen sind in drei Typen erhältlich: **CLASSIC**GUIDE, **OPTI**GUIDE und **DIGITAL**GUIDE.

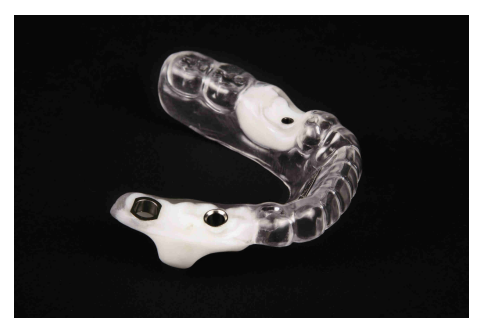

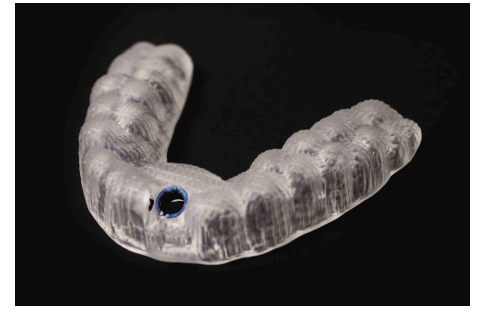

*SICAT CLASSICGUIDE SICATOPTIGUIDE*

**CLASSIC**GUIDEs werden im SICAT Labor unter Berücksichtigung der Implantatplanung durch Umarbeitung einer Röntgenschablone hergestellt. **CLASSIC**GUIDE Bohrschablonen sind zahn- oder schleimhautgetragen erhältlich und bieten die Möglichkeit zur Fixierung durch Ankerpins, Fixierungsschrauben oder Mikroimplantate.

**OPTI**GUIDE Bohrschablonen stellt das SICAT-Labor auf der Basis von optischen Abdrücken und 3D-Röntgenaufnahmen her. Die Verwendung von Röntgenschablonen entfällt bei **OPTI**GUIDE. **OPTI**GUIDE Bohrschablonen sind zahngetragen erhältlich.

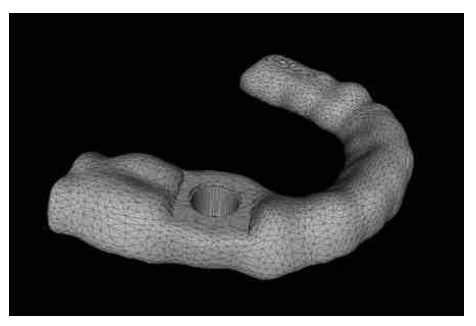

*SICAT DIGITALGUIDE*

**DIGITAL**GUIDE Bohrschablonen entwirft das SICAT-Labor auf der Basis von optischen Abdrücken und 3D-Röntgenaufnahmen. Dabei entsteht ein digitales Bohrschablonenmodell. Das Modell können Sie mit einem eigenem 3D-Drucker produzieren oder in einem Labor Ihrer Wahl drucken lassen. Die Verwendung von Röntgenschablonen entfällt bei **DIGITAL**GUIDE. **DIGITAL**GUIDE Bohrschablonen sind zahngetragen erhältlich.

> Wenn Sie die Fertigung der Bohrschablone selbst in Auftrag geben, stellen Sie bitte sicher, dass Ihr Labor die entsprechenden Bohrhülsen vorliegen hat.

Als Hülsensysteme sind für **CLASSIC**GUIDE und **OPTI**GUIDE Pilothülsen, ein generisches Hülse-in-Hülse-System sowie Masterhülsen für geführte chirurgische Systeme verfügbar. Diese geführten chirurgischen Systeme bieten in der Regel ein komplettes Verfahren von der Initialbohrung bis zur Implantatinsertion.

Unter anderem unterstützt SICAT die geführten Systeme von folgenden Herstellern:

- Alphatech
- Anthogyr
- Astra Tech
- BEGO Implant Systems
- Bicon Dental Implants
- BioHorizons
- Biomet **3i**™
- Bredent
- CAMLOG<sup>®</sup> Biotechnologies
- Dentaurum
- DENTSPLY Friadent
- Hiossen
- Implant Direct
- Kentec
- Klockner
- Leone
- Medentis Medical
- MEISINGER
- Neoss
- Nobel Biocare™
- SIC invent
- Straumann®
- Sweden&Martina
- TRI Dental Implants
- Zimmer<sup>®</sup> Dental

Auf der SICAT Website *www.sicat.com* finden Sie die jeweils aktuell unterstützten geführten Systeme.

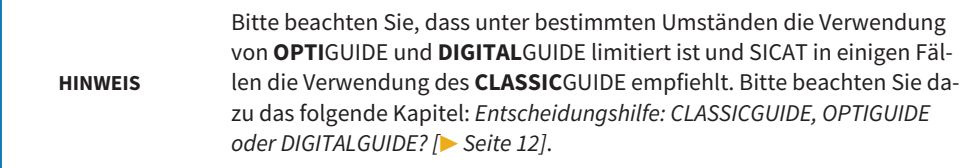

# **1.2. Begriffsdefinitionen**

#### **1. Aufbissplatte mit Referenzmarkern (CLASSICGUIDE)**

Die Aufbissplatte dient als Basis für die Röntgenschablone und weist Referenzmarker (Kugelmarker) auf (siehe Markierung). Bitte verwenden Sie ausschließlich SICAT Aufbissplatten-Kits. SICAT Aufbissplatten-Kits bestehen aus einer Aufbissplatte zur Fertigung der Röntgenschablone, einer CD-ROM zur Speicherung der Implantatplanungsdaten und einem gepolsterten Versandpäckchen.

#### **2. Röntgenschablone (CLASSICGUIDE)**

Der Patient trägt die Röntgenschablone während des Aufnahmevorgangs. Der möglicherweise in die Röntgenschablone eingearbeitete röntgenopaque Prothetikvorschlag (siehe Markierung) ist im Röntgenbild sichtbar und dient dem Behandler als Orientierung zur Implantatplanung. Später fertigt SICAT aus der Röntgenschablone eine präzise Bohrschablone.

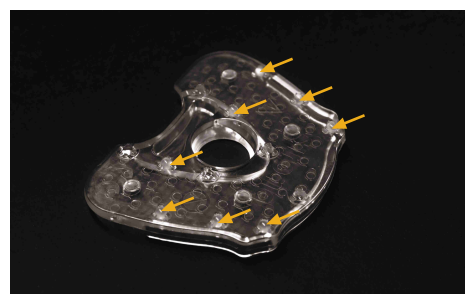

*Bild 1: Aufbissplatte mit Referenzmarkern Bild 2: Röntgenschablone (CLASSICGUIDE) (CLASSICGUIDE)*

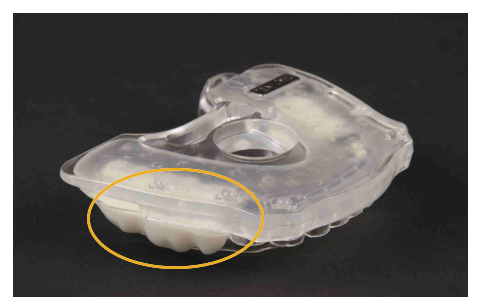

#### **3. Bohrschablone**

Eine Bohrschablone (**CLASSIC**GUIDE, **OPTI**GUIDE) oder eine Bohrschablone auf Basis eines **DIGITAL**GUIDE Bohrschablonenmodells ist eine individuelle Sonderanfertigung für Ihren Patienten. Nach Aufsetzen der Bohrschablone auf den Patientenkiefer führt diese mit Hilfe von Hülsen Ihre chirurgischen Instrumente und gegebenenfalls Ihr Implantat zielsicher an die von Ihnen zuvor geplante Position.

#### **4. Optische Abdrücke**

Optische Abdrücke erhält man durch Aufnehmen eines Gipsmodells mit einem 3D-Scanner oder durch Aufnehmen des Kiefers mit einer 3D-Intraoralkamera.

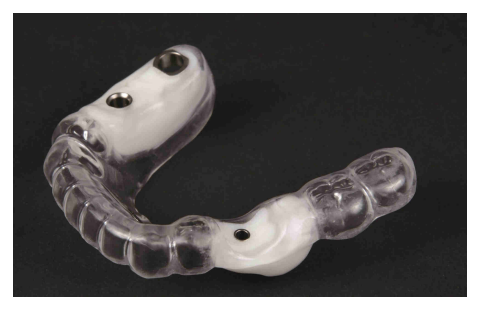

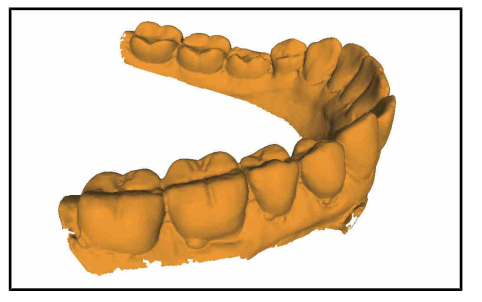

*Bild 3: Bohrschablone Bild 4: Optische Abdrücke*

#### **1.3. Entscheidungshilfe: CLASSICGUIDE, OPTIGUIDE oder DIGITALGUIDE?**

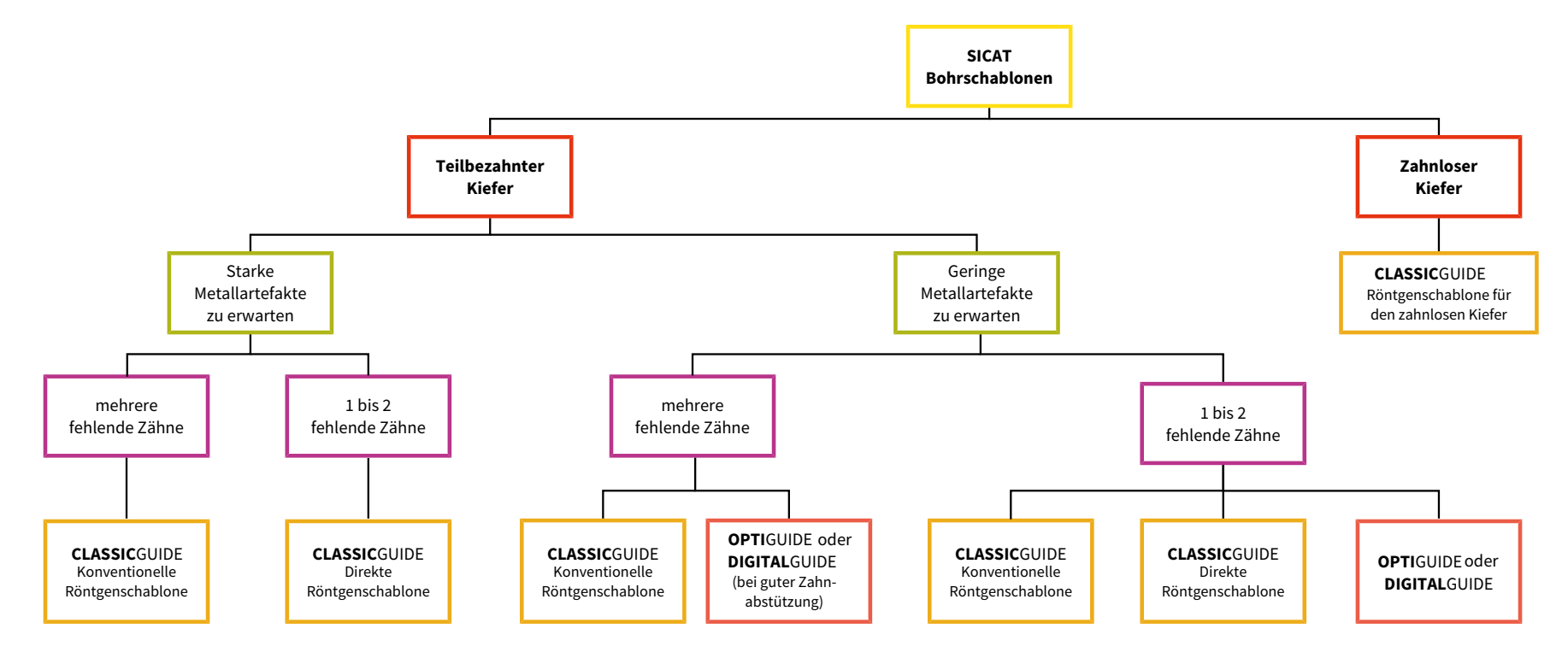

# **2. SICAT CLASSICGUIDE**

Die **CLASSIC**GUIDE Bohrschablone basiert auf einer patientenindividuellen Röntgenschablone, die Sie je nach Indikation auf eine von drei verschiedenen Arten vorbereiten können:

- Konventionelle Röntgenschablone auf Basis von Tiefziehtechnik für teilbezahnte Kiefer mit mehreren fehlenden Zähnen, wenn ein Prothetikvorschlag mit Bariumsulfat erwünscht ist.
- Direkte Röntgenschablone auf Basis eines Bissregistrats für ein bis zwei fehlende Zähne, wenn Sie einen Prothetikvorschlag mit CEREC erstellen oder kein Prothetikvorschlag notwendig ist.
- Röntgenschablone für zahnlose Kiefer auf Basis einer kopierten Prothese.

SICAT erstellt die **CLASSIC**GUIDE Bohrschablone direkt aus der Röntgenschablone. Eine qualitativ hochwertige Röntgenschablone ist daher ausschlaggebend für die Qualität der Bohrschablone.

Informationen zu den zuvor genannten Themen finden Sie unter *Konventionelle Röntgenschablone [*▶ *Seite 15]*, *Direkte Röntgenschablone [*▶ *Seite 21]* und *Röntgenschablone für den zahnlosen Kiefer [*▶ *Seite 24]*.

# **2.1. SICAT CLASSICGUIDE Workflow**

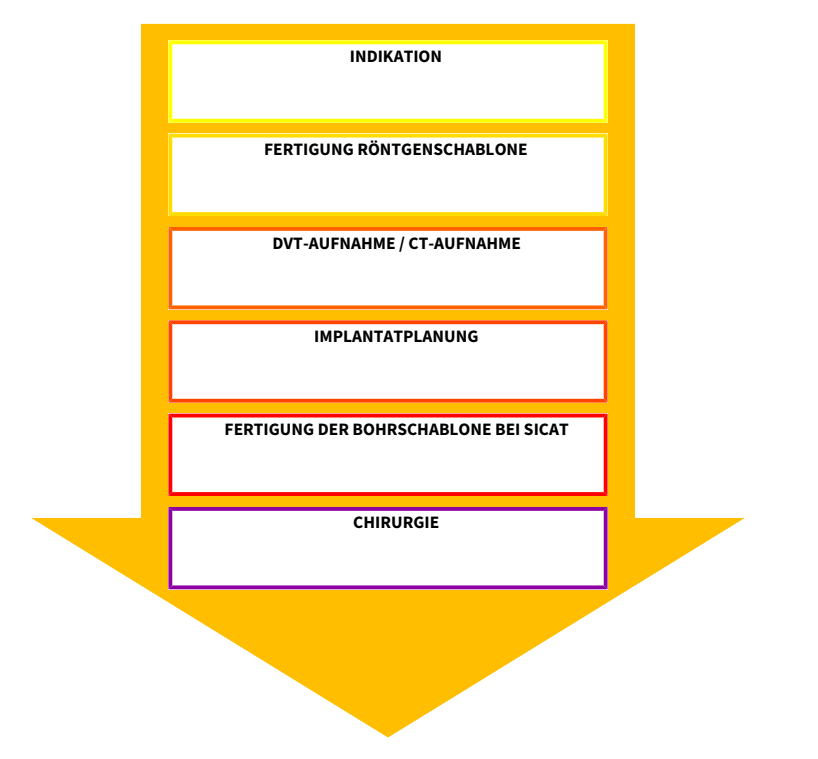

## **2.2. Konventionelle Röntgenschablone**

Für die Herstellung einer Röntgenschablone mit einem röntgenopaquen Prothetikvorschlag benötigt Ihr zahntechnisches Labor die folgenden Materialien:

- Gipsmodell (Typ 4 Gips) des Patientenkiefers
- Aufbissplatte mit Kugelmarker (erhältlich über *www.sicat.com*)
- Hartelastische, transparente Tiefziehfolie, die sich mit PMMA verbindet (Dicke mind. 1,5 mm bis max. 2,0 mm)
- Tiefziehgerät
- Kaltpolymerisierender Kunststoff (PMMA)
- Röntgenopaquer Kunststoff oder Bariumsulfatpulver

Eine aktuelle Liste der Materialempfehlungen finden Sie unter *www.sicat.com*.

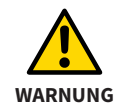

Verwenden Sie ausschließlich aktuelle Abdrücke oder Gipsmodelle. Eine veränderte anatomische Situation führt zu einem schlechten Sitz der Bohrschablone.

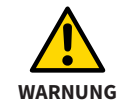

Verwenden Sie für die Anfertigung einer Röntgenschablone ausschließlich Materialien, die SICAT empfiehlt. Eine aktuelle Liste der Materialempfehlungen finden Sie unter *www.sicat.com*.

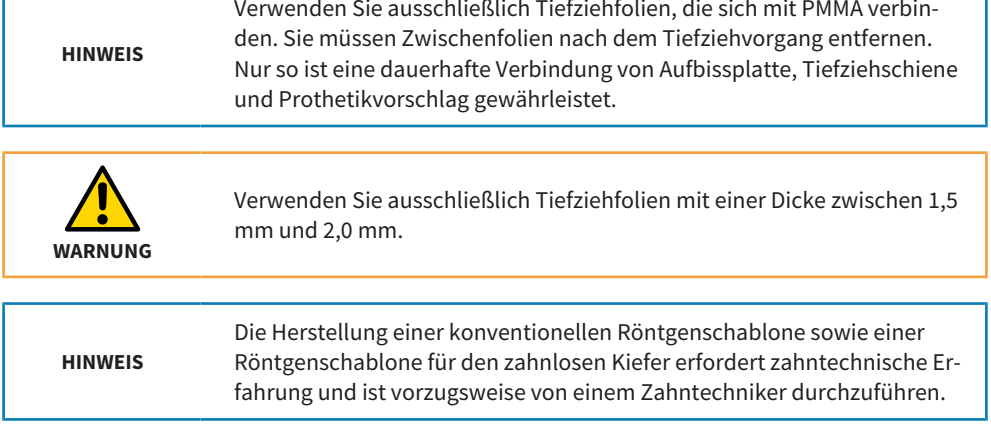

### **2.3. Konventionelle Röntgenschablone herstellen**

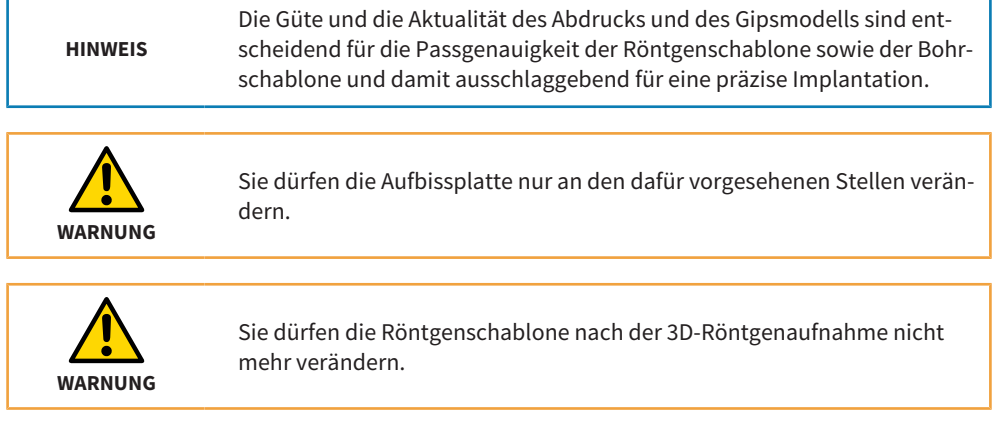

- 1. Erstellen Sie ein Gipsmodell aus Super-Hart-Gips (Typ 4) und darauf ein Wax-up. Die Höhe des Gipsmodells darf 4 cm nicht überschreiten, da das Versandpäckchen bis zu dieser Höhe ausgelegt ist.
- 2. Erstellen Sie auf dem Gipsmodell mit Wax-up eine Tiefziehschiene (Dicke mind. 1,5 mm bis max. 2,0 mm) und entfernen Sie anschließend das Wax-up aus der Tiefziehschiene.
- 3. Blocken Sie unter sich gehende Stellen aus. Isolieren Sie den Gips gegen Kunststoff.

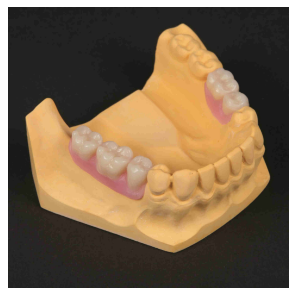

*Abbildung zu Punkt 1 Abbildung zu Punkt 2 Abbildung zu Punkt 3*

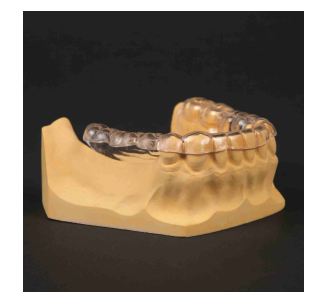

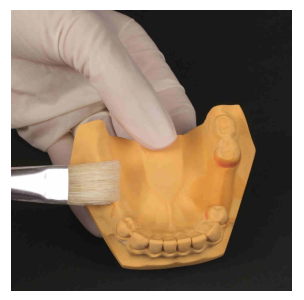

- 4. Bringen Sie radioopaquen Kunststoff dort in die Tiefziehschiene ein, wo zuvor das Wax-up war. *Falls kein gebrauchsfertiger radioopaquer Kunststoff vorliegt, mischen Sie kaltpolymerisierenden Kunststoff mit 15% Bariumsulfat, bezogen auf das Gewicht des PMMA-Pulvers an, bis er eine zähflüssige Konsistenz aufweist. Achten Sie darauf, dass sich PMMA-Pulver und Bariumsulfat gleichmäßig durchmischen und dass keine Klümpchen vorhanden sind.*
- 5. Der auf diese Weise gefertigte Prothetikvorschlag muss bündig mit der Schleimhaut abschließen.
- 6. Bei kleinen Kiefern können Sie die Aufbissplatte in den **grün markierten Bereichen** kürzen. Sie dürfen den **orange markierten Bereich** nicht bearbeiten oder mit Kunststoff bedecken.

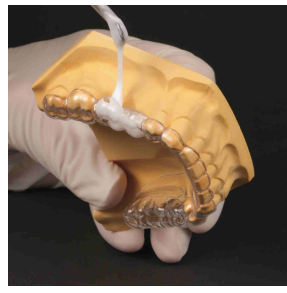

*Abbildung zu Punkt 4 Abbildung zu Punkt 5 Abbildung zu Punkt 6*

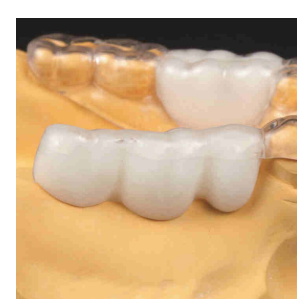

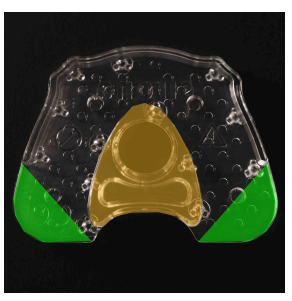

- 7. Mischen Sie klares Kaltpolymerisat (ohne Bariumsulfat) an, bis es eine zähflüssige Konsistenz aufweist. Bestreichen Sie die Oberseite der Tiefziehschiene sowie die Aufbissplatte (Seite ohne Kugelmarker) mit der Flüssigkeit des Kaltpolymerisats, um die Oberflächen anzulösen. Bringen Sie den Kunststoff auf die Aufbissplatte auf (Seite ohne Kugelmarker). Es ist ausreichend Kunststoff zu verwenden, da der Kunststoff sowohl der Verbindung von Aufbissplatte und Tiefziehschiene als auch der Stabilisierung der Röntgenschablone dient.
- 8. Positionieren Sie die Tiefziehschiene im vorderen Bereich der Aufbissplatte, und zwar auf der Seite ohne Kugelmarker.
- 9. Drücken Sie die auf dem Gipsmodell sitzende Tiefziehschiene auf die Aufbissplatte bis der Kunststoff gehärtet ist. Überprüfen Sie, dass die Röntgenschablone einen sicheren und eindeutigen Sitz auf dem Gipsmodell aufweist.

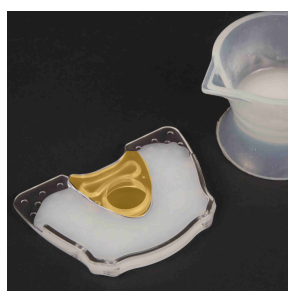

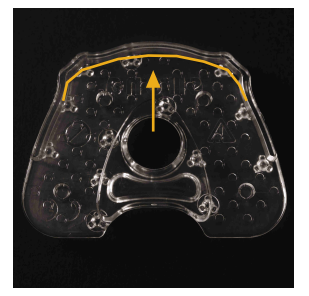

*Abbildung zu Punkt 7 Abbildung zu Punkt 8 Abbildung zu Punkt 9*

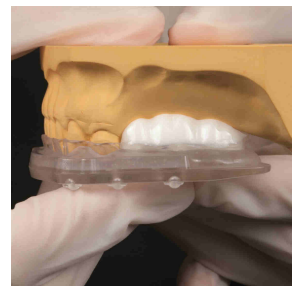

#### **2.4. Direkte Röntgenschablone**

Sie sollten die direkte Röntgenschablone **ausschließlich bei Lücken von maximal zwei Zähnen** verwenden, bei denen die Visualisierung eines Prothetikvorschlags in der 3D-Röntgenaufnahme nicht erforderlich ist oder mittels eines virtuellen Prothetikvorschlags (z.B. CEREC AC von Dentsply Sirona) erfolgt.

Die Verwendung eines Bissregistrats ermöglicht die zeitnahe Herstellung einer Röntgenschablone direkt im Patientenmund. Die Notwendigkeit zur Anfertigung einer Röntgenschablone auf Basis eines Gipsmodells mit Hilfe von Tiefziehtechnik entfällt.

Als Bissregistrat sollten Sie nur von SICAT freigegebene Materialien verwenden (z. B. Futar® Scan von Kettenbach).

Eine komplette Zusammenstellung aller empfohlenen Materialien finden Sie unter *www.sicat.com*.

Die Röntgenschablone bildet die Basis für die spätere **CLASSIC**GUIDE Bohrschablone. Deshalb ist auch hier ein sicherer und eindeutiger Sitz auf dem Patientenkiefer von entscheidender Bedeutung.

**HINWEIS** Schicken Sie aus Gründen der Qualitätssicherung mit jeder Röntgenschablone auch ein entsprechendes Gipsmodell an SICAT.

## **2.5. Direkte Röntgenschablone herstellen**

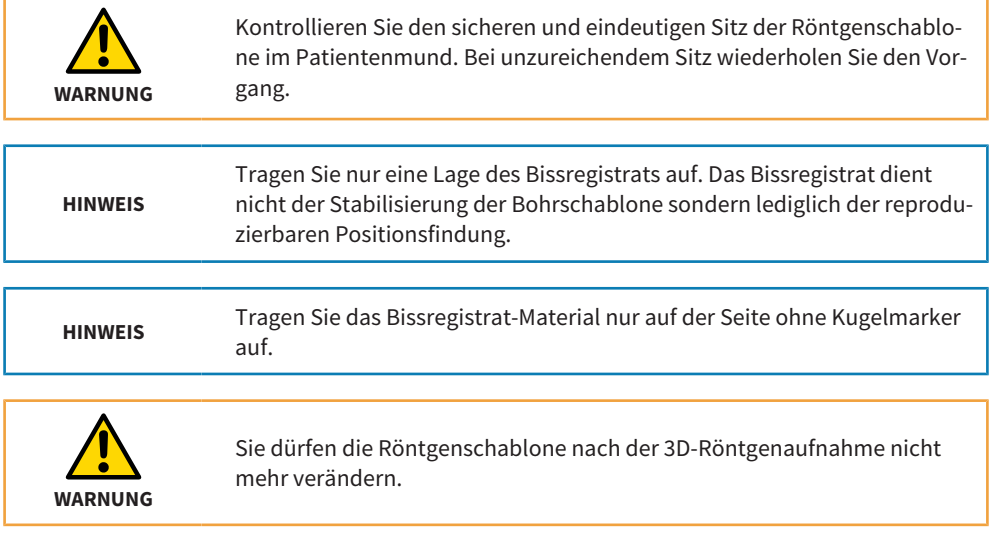

- 1. Bringen Sie 4 Bohrungen (Ø4 mm) an den vorgegebenen Positionen in die SICAT Aufbissplatte ein.
- 2. Tragen Sie Bissregistrat über die gesamte Innenfläche der Aufbissplatte (Seite ohne Kugelmarker) auf. Die Bohrungen dienen der Retention des Registrats auf der Aufbissplatte.
- 3. Nehmen Sie den Biss im Patientenmund.

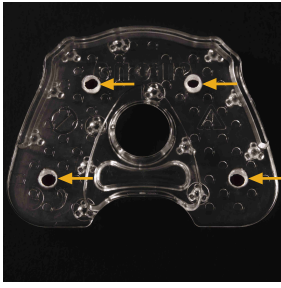

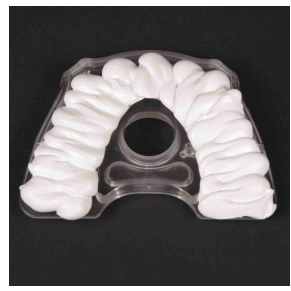

*Abbildung zu Punkt 1 Abbildung zu Punkt 2 Abbildung zu Punkt 3*

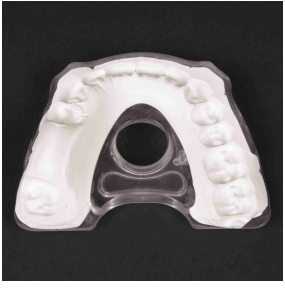

# **2.6. Röntgenschablone für den zahnlosen Kiefer**

Zur Herstellung einer Röntgenschablone für den zahnlosen Kiefer benötigen Sie eine Totalprothese, welche dem gewünschten Endergebnis in Punkto Ästhetik, Biss und Phonetik in etwa entspricht.

Als Basis für die Röntgenschablone dient eine Kopie der Totalprothese, die Sie mit Kunststoffen unterschiedlicher Röntgenopazität herstellen, um Zähne und Schleimhautoberfläche in der 3D-Röntgenaufnahme entsprechend zu visualisieren.

Falls keine dem Endergebnis entsprechende Prothese zur Verfügung steht, müssen Sie zuvor eine Aufstellung aus Wachs erstellen.

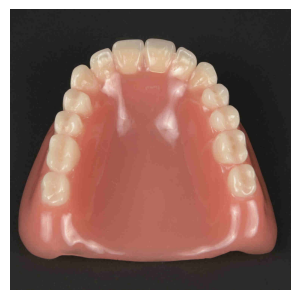

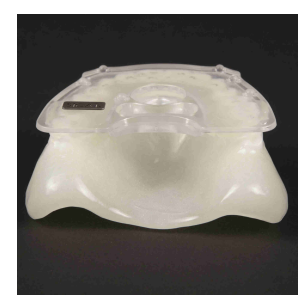

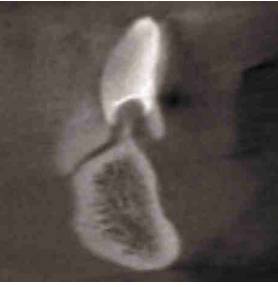

*Ausgangssituation Röntgenschablone 3D-Röntgenaufnahme*

**HINWEIS**

Die Herstellung einer konventionellen Röntgenschablone sowie einer Röntgenschablone für den zahnlosen Kiefer erfordert zahntechnische Erfahrung und ist vorzugsweise von einem Zahntechniker durchzuführen.

### **2.7. Röntgenschablone für den zahnlosen Kiefer herstellen**

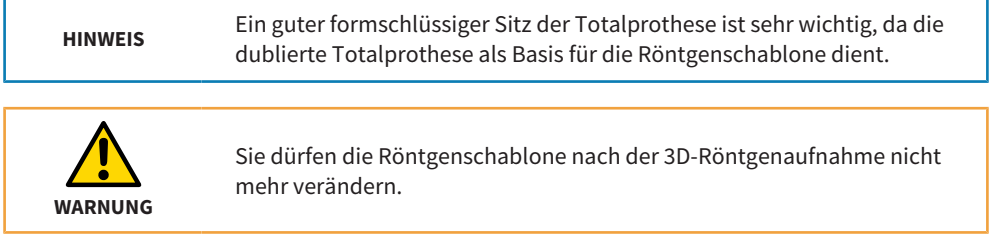

- 1. Überprüfen Sie den Sitz der Totalprothese im Patientenmund. Falls die Prothese nicht formschlüssig auf der Schleimhaut aufliegt, ist es erforderlich, die Prothese im Patientenmund mit Unterfütterungsmaterial abzudrücken. Um die Prothese zu unterfüttern, verwenden Sie die Prothese als Abdrucklöffel und erstellen Sie mit der Prothese einen Abdruck der aktuellen Schleimhautsituation (wie bei einer Unterfütterung). Verwenden Sie Unterfütterungsmaterial aus Silikon.
- 2. Erstellen Sie von der gegebenenfalls unterfütterten Totalprothese ein Gipsmodell, welches die aktuelle Schleimhautsituation darstellt.

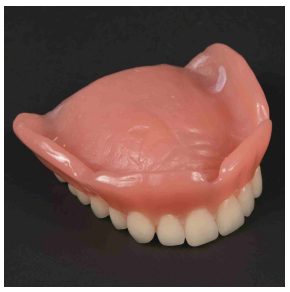

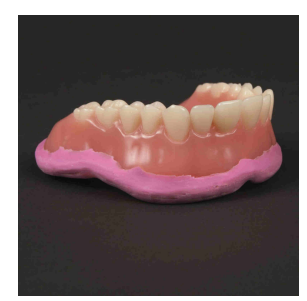

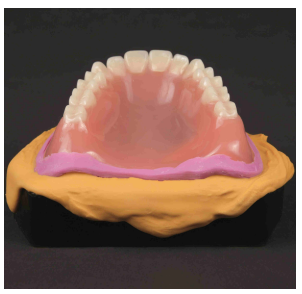

*Abbildung zu Punkt 1 Abbildung zu Punkt 1 Abbildung zu Punkt 2*

- 3. Entfernen Sie überflüssiges Material am Gipsmodell.
- 4. Verwenden Sie eine Dublierform, um die Totalprothese mit Modell zu dublieren. Falls keine Dublierform zur Verfügung steht, können Sie alternativ auch Silikon-Abdruckmaterial (Vorwallmaterial) benutzen, um die Prothesensituation abzuformen.
- 5. Um die Zähne später in der 3D-Röntgenaufnahme visualisieren zu können, füllen Sie den Teil der Dublierform, der die Zähne wiedergibt, mit röntgenopaquem Kunststoff (entsprechend einem Bariumsulfat-Anteil von ca. 15%).

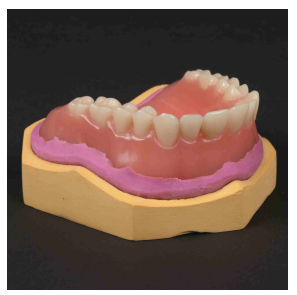

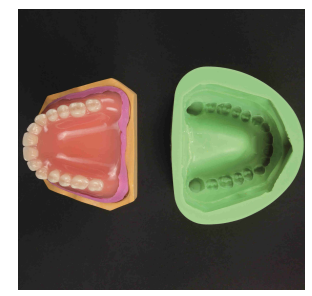

*Abbildung zu Punkt 3 Abbildung zu Punkt 4 Abbildung zu Punkt 5*

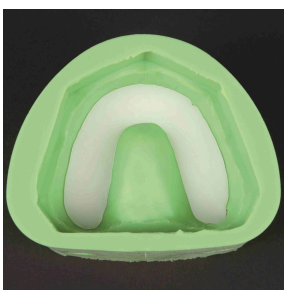

- 6. Platzieren Sie das Gipsmodell, welches die aktuelle Schleimhautsituation darstellt, in die Dublierform auf den noch weichen röntgenopaquen Kunststoff des Zahnkranzes. Der Kunststoff-Mix muss die Oberfläche des Modells berühren, so dass der Zahnkranz die Abformung der Schleimhautsituation hat.
- 7. Lassen Sie den Zahnkranz aus röntgenopaquem Kunststoff aushärten.
- 8. Reduzieren Sie dann den ausgegossenen Bariumsulfat-Block, so dass Sie einen separierten Zahnkranz erhalten. Separieren Sie die Zähne, damit diese in der 3D-Röntgenaufnahme einzeln dargestellt werden und deutlich sichtbar sind.
- 9. Platzieren Sie den separierten Zahnkranz in die Dublierform.

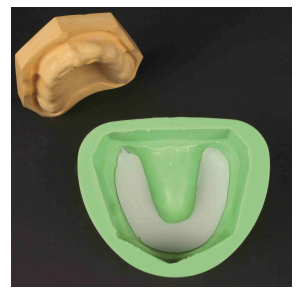

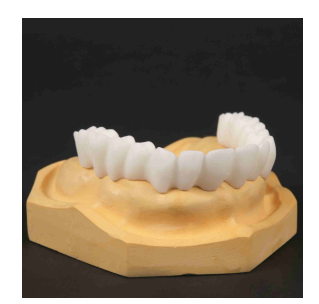

*Abbildung zu Punkt 6 Abbildung zu Punkt 8 Abbildung zu Punkt 9*

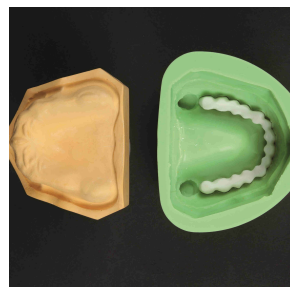

- 10.Platzieren Sie das Gipsmodell, welches die aktuelle Schleimhautsituation darstellt, in die Dublierform bündig auf den Zahnkranz.
- 11.Lassen Sie röntgenopaquen Kunststoff mit einem Bariumsulfat-Anteil von 8% in eines der Löcher der Dublierform einlaufen. Die Verwendung eines Mixes mit 8% Bariumsulfat hilft später in der 3D-Röntgenaufnahme, Schleimhaut und Zähne deutlich voneinander zu unterscheiden. Bei fertig gemischtem Material verwenden Sie 50% des Materials mit 50% neutralem PMMA.
- 12.Nach dem Aushärten erhalten Sie eine Dublierung der Prothese aus verschiedenen Mischungen von röntgenopaquem Kunststoff.
- 13.Mischen Sie Kaltpolymerisat (ohne Bariumsulfat) an, bis es eine zähflüssige Konsistenz aufweist. Um die Oberflächen anzulösen, bestreichen Sie die Unterseite der Aufbissplatte (Seite ohne Kugelmarker) mit der Flüssigkeit des Kaltpolymerisats. Bringen Sie Kunststoff auf die Aufbissplatte auf. Es ist ausreichend Kunststoff zu verwenden, da der Kunststoff sowohl der Verbindung von Aufbissplatte und der Kopie der Totalprothese als auch der Stabilisierung der Röntgenschablone dient.

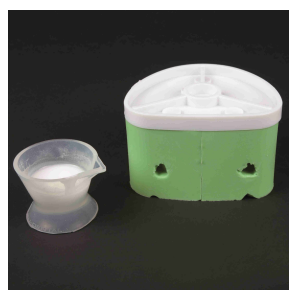

*Abbildung zu Punkt 10 und 11 Abbildung zu Punkt 12 Abbildung zu Punkt 13*

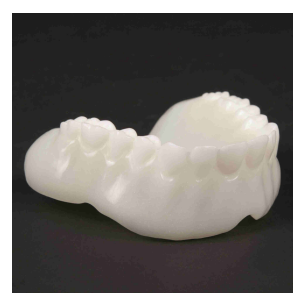

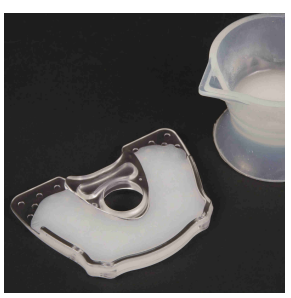

14.Platzieren Sie die dublierte Totalprothese aus dem Kunststoff-Bariumsulfat-Gemisch auf die Aufbissplatte. Drücken Sie die dublierte Totalprothese auf die Aufbissplatte bis der Kunststoff gehärtet ist. Überprüfen Sie den sicheren und eindeutigen Sitz der Röntgenschablone auf dem Gipsmodell.

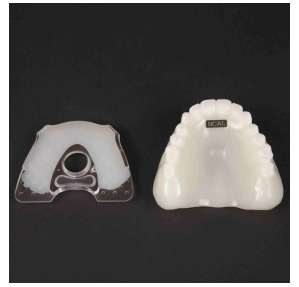

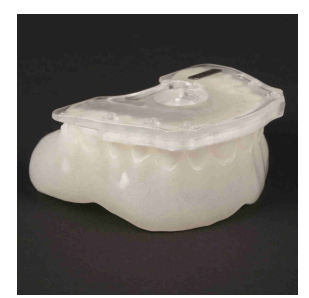

*Abbildung zu Punkt 14 Abbildung zu Punkt 14 Aufbissplatte*

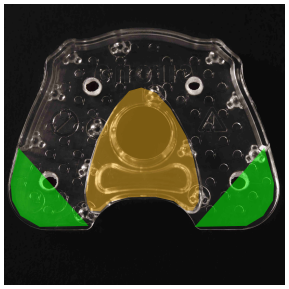

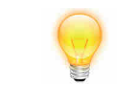

Sie dürfen den **orange markierten Bereich** nicht mit Kunststoff bedecken oder entfernen.

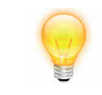

Bei kleinen Kiefern können Sie die Aufbissplatte in den **grün markierten Bereichen** kürzen.

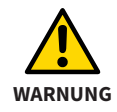

Sie dürfen die Röntgenschablone nach der 3D-Röntgenaufnahme nicht mehr verändern.

# **2.8. 3D-Röntgen (DVT oder CT)**

#### **Allgemeine Hinweise bei der Verwendung von Röntgenschablonen (CLASSICGUIDE)**

Für optimale Aufnahmeergebnisse beachten Sie bitte diese allgemeinen Hinweise:

- Prüfen Sie die Röntgenschablone auf eindeutigen Sitz und Stabilität.
- Stellen Sie sicher, dass Aufbissplatte, Schiene und ein eventueller Prothetikvorschlag auch unter mechanischer Belastung fest miteinander verbunden sind. Der Kunststoff muss vollständig ausgehärtet sein.
- Nehmen Sie den Patienten mit der Röntgenschablone auf.
- Nehmen Sie jeden Kiefer einzeln auf.
- Richten Sie die Okklusionsebene parallel zur Schicht aus.
- Sperren Sie den Biss leicht, beispielsweise mit Wattepads.
- Entnehmen Sie nicht fixe Metallteile im Gegenkiefer, beispielsweise Prothesen.
- Stellen Sie sicher, dass die Zähne des Gegenkiefers die Kugelmarker der Röntgenschablone nicht berühren.

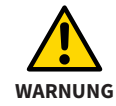

Der Kunststoff muss vor Beginn der 3D-Röntgenaufnahme ausgehärtet sein.

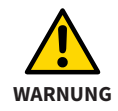

Stellen Sie sicher, dass die Röntgenschablone **spaltfrei**, **sicher** und **eindeutig** auf dem Kiefer sitzt.

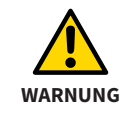

Üben Sie das korrekte Aufsetzen der Röntgenschablone mit dem Patienten, falls Dritte extern und ohne Ihr Beisein 3D-Röntgenaufnahmen des Patienten erstellen.

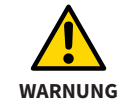

Weisen Sie Ihren Patienten darauf hin, dass die Röntgenschablone **spaltfrei**, **sicher** und **eindeutig** auf dem Kiefer sitzen muss und während des Aufnahmevorganges keine Bewegung stattfinden darf.

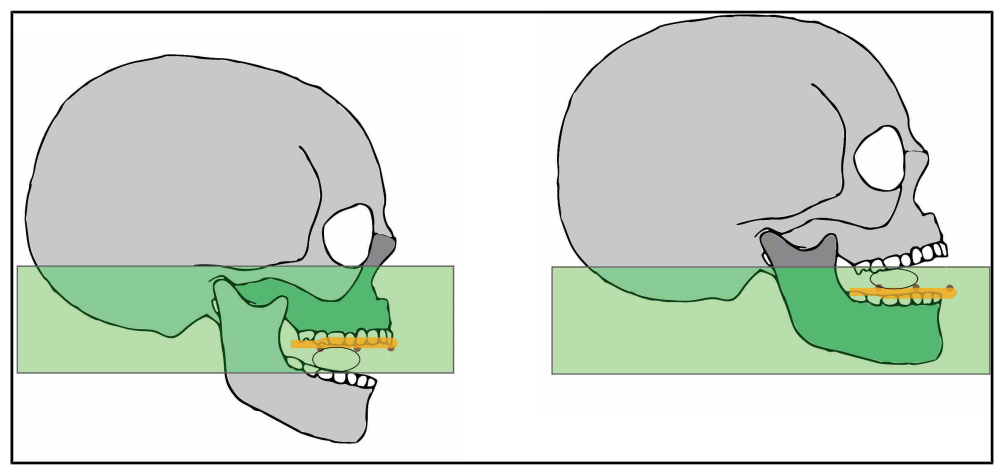

*Ausrichtung der Okklusionsebene parallel zur Schicht*

### **2.9. 3D-Röntgen mit Hilfe eines Dentsply Sirona-DVT**

- 1. Bereiten Sie die 3D-Röntgenaufnahme vor, indem Sie den entsprechenden Kugelaufbisshalter (Ober- oder Unterkiefer) auswählen.
- 2. Lassen Sie den Patienten die Röntgenschablone aufsetzen. Überprüfen Sie den sicheren und eindeutigen Sitz der Röntgenschablone.
- 3. Schließen Sie den Schwenkarm und passen Sie die Gerätehöhe an, bis die Schneidezähne und die Kugel des Kugelaufbisshalters auf einer Höhe sind.
- 4. Führen Sie den Patienten vorsichtig auf den Kugelaufbisshalter. Der Patient soll leicht auf den Kugelaufbisshalter aufbeißen. Die Röntgenschablone sollte nun horizontal positioniert sein.
- 5. Lösen Sie die 3D-Röntgenaufnahme an Ihrem DVT aus.

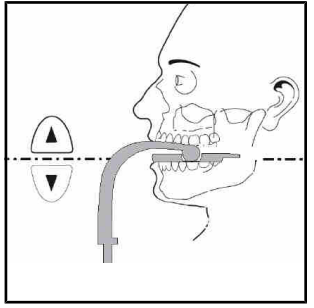

*Abbildung zu Punkt 4 Abbildung zu Punkt 4*

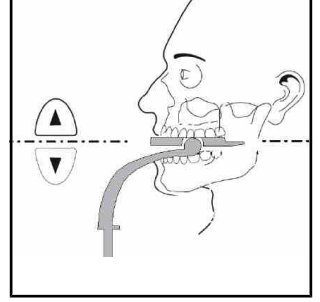

## **2.10. Aufnahmeparameter für CT-Geräte und DVT-Geräte**

Für optimale Aufnahmeergebnisse stellen Sie sicher, dass Ihr 3D-Röntgensystem mit folgenden Aufnahmeparametern eingestellt ist:

- Gantry Tilt =  $0^\circ$
- Parallele Schichten
- Schichtdicke < 0.7 mm
- DICOM 3-Standard

Für optimale Aufnahmeergebnisse beachten Sie bitte unbedingt die Bedienungsanleitung Ihres DVT- oder CT-Röntgensystems.

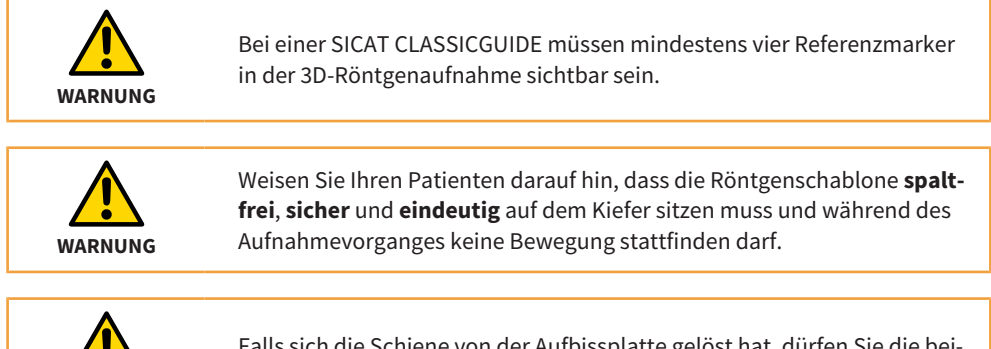

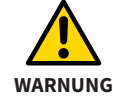

Falls sich die Schiene von der Aufbissplatte gelöst hat, dürfen Sie die beiden Teile nicht wieder zusammenkleben.

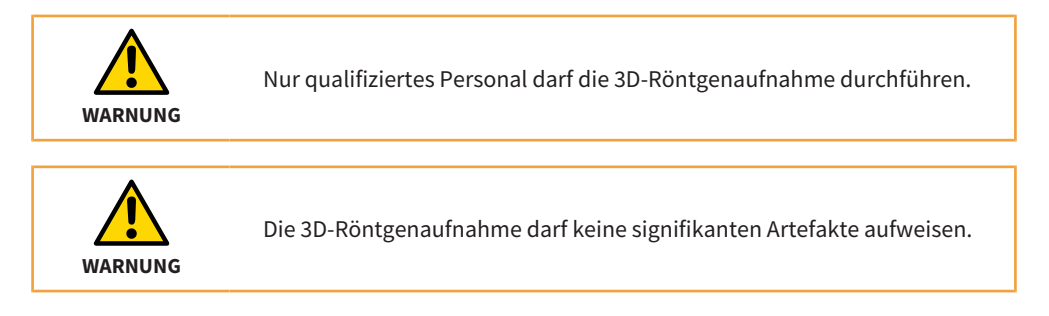

## **2.11. Vermeiden von möglichen Fehlerquellen**

#### **1. Falsches Aufsitzen der Röntgenschablone**

In diesem Beispiel ist ein Spalt von etwa 2 mm zwischen der Röntgenschablone und dem Zahn zu erkennen. Wenn Sie nicht gewährleisten können, dass die Schablonen während des Aufnahmevorgangs und während der Operation exakt gleich aufliegen, ist mit erheblichen Einbußen bei der Genauigkeit der Bohrungen zu rechnen.

#### **2. Patientenbewegung**

Durch die ungewollte Lageveränderung des Patienten während der Aufnahme entstehen Bewegungsartefakte. Die Artefakte erschweren die Erkennbarkeit der Kugelmarker sowie von wichtigen anatomischen Strukturen. Daher ist es wichtig, den Patienten vor der 3D-Röntgenaufnahme darauf hinzuweisen, dass er sich für die Dauer der 3D-Röntgenaufnahme nicht bewegen darf. In dieser 3D-Röntgenaufnahme sind Strukturen doppelt abgebildet. SICAT kann mit einer solchen 3D-Röntgenaufnahme keine Bohrschablone herstellen. Eine erneute 3D-Röntgenaufnahme ist notwendig.

#### **3. Undeutliche Kugelmarker**

Um eine präzise **CLASSIC**GUIDE Bohrschablone fertigen zu können, ist eine deutliche und fehlerfreie Darstellung der Kugelmarker erforderlich. Wenn der Gegenkiefer in der Nähe der Kugelmarker Strukturen aufweist, die stark Röntgenstrahlen absorbieren (beispielsweise Kronen aus Gold oder Keramik), ist es hilfreich, den Biss mit Watterollen zu sperren.
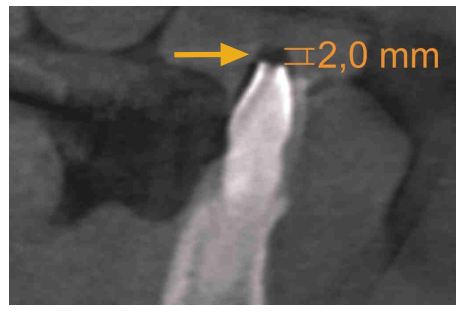

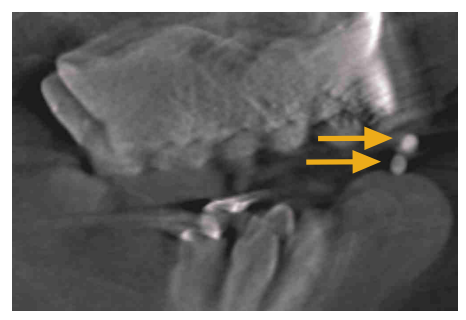

*Bild 1: Falsches Aufsitzen Bild 2: Patientenbewegung*

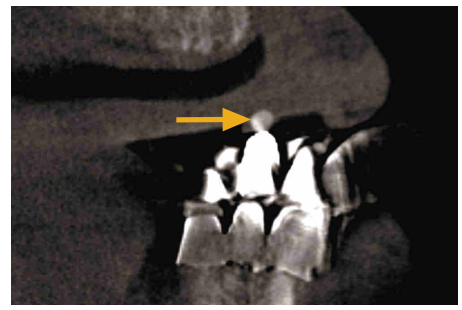

*Bild 3: Undeutlicher Kugelmarker*

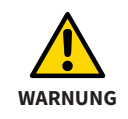

Stellen Sie sicher, dass sie ausschließlich aktuelle 3D-Röntgenaufnahmen als Planungsgrundlage verwenden. Ansonsten können die Zahnsituation, die Schleimhautsituation und die Knochensituation in der Planung und in der Realität gravierend voneinander abweichen.

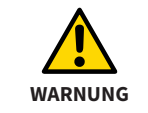

Sie dürfen nur die Röntgenschablone, die der Patient während der 3D-Röntgenaufnahme getragen hat, an SICAT versenden.

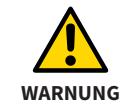

Sie dürfen die Röntgenschablone nach der 3D-Röntgenaufnahme nicht mehr verändern.

# **3. SICAT OPTIGUIDE**

Der **OPTI**GUIDE basiert auf der Überlagerung von optischen Abdrücken eines Kiefers mit den entsprechenden 3D-Röntgenaufnahmen. Zusammen mit der Implantatplanung und der gewünschten Hülsenauswahl fertigt SICAT eine präzise Bohrschablone. Die Anfertigung einer Röntgenschablone auf Basis einer Aufbissplatte ist bei **OPTI**GUIDE nicht erforderlich.

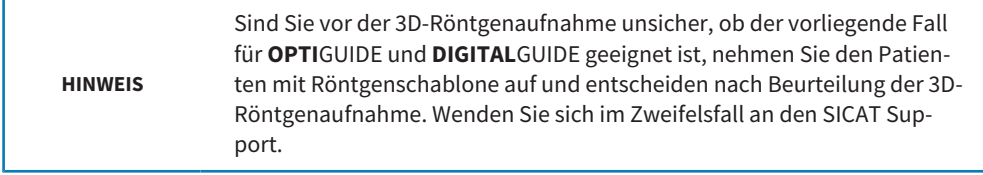

# **3.1. SICAT OPTIGUIDE Workflow**

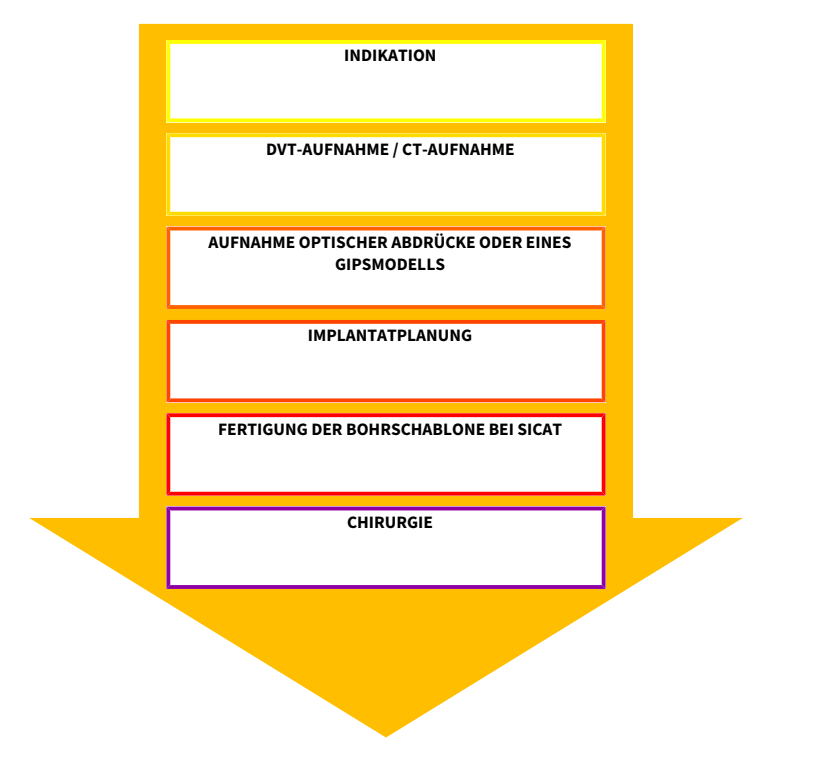

### **3.2. Vorbereitung einer SICAT OPTIGUIDE Bohrschablone**

Sie können eine **OPTI**GUIDE Bohrschablone auf zwei verschiedene Arten vorbereiten:

- Lesen Sie optische Abdrücke direkt in GALILEOS Implant oder SICAT Implant ein und überlagern Sie die optischen Abdrücke mit der 3D-Röntgenaufnahme. Genauere Informationen zur Überlagerung der optischen Abdrücke mit der 3D-Röntgenaufnahme finden Sie in den Gebrauchsanweisungen von GALLIELOS Implant oder SICAT Implant.
- Legen Sie Ihrer Bestellung ein exaktes Gipsmodell bei, das SICAT digitalisiert und mit der 3D-Röntgenaufnahme überlagert.

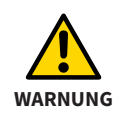

Stellen Sie für einen **OPTI**GUIDE oder **DIGITAL**GUIDE sicher, dass der Patient genügend Restbezahnung aufweist, um eine sichere Abstützung der Bohrschablone zu gewährleisten. Andernfalls ist dem **CLASSIC**GUIDE Workflow zu folgen.

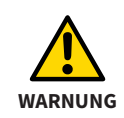

Stellen Sie für einen **OPTI**GUIDE oder **DIGITAL**GUIDE sicher, dass die optischen Abdrücke **exakt** der aktuellen Kiefersituation entsprechen. Ansonsten ist eine genaue Passung der Bohrschablone ausgeschlossen, was zu einer Abweichung von der geplanten Implantatposition führen kann.

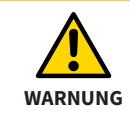

Stellen Sie sicher, dass die Registrierung zwischen optischem Abdruck und 3D-Röntgenaufnahme korrekt ist. Eine ungenaue Registrierung führt zu einer Abweichung bei der Umsetzung der Implantatplanung.

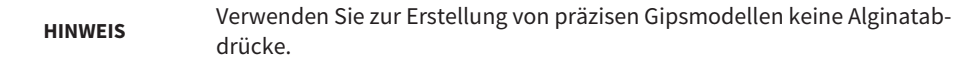

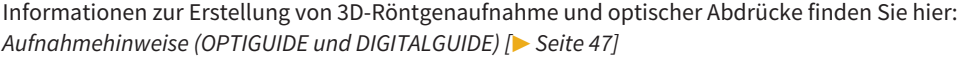

# **4. SICAT DIGITALGUIDE**

Der **DIGITAL**GUIDE basiert auf der Überlagerung von optischen Abdrücken eines Kiefers und den entsprechenden 3D-Röntgenaufnahmen. Zusammen mit der Implantatplanung und der gewünschten Hülsenauswahl entwirft SICAT für Sie ein digitales Bohrschablonenmodell. Das digitale Bohrschablonenmodell lädt SICAT in Ihren Bereich auf dem SICAT Portal hoch. Das Modell können Sie mit einem eigenem 3D-Drucker produzieren oder in einem Labor Ihrer Wahl drucken lassen. Falls in Ihrem Land ein SICAT-Partnerlabor zur Verfügung steht, können Sie bei der Bestellung auswählen, dass SICAT das digitale Bohrschablonenmodell zusätzlich an das Labor übermittelt. Die Anfertigung einer Röntgenschablone auf Basis einer Aufbissplatte ist bei **DIGITAL**GUIDE nicht erforderlich.

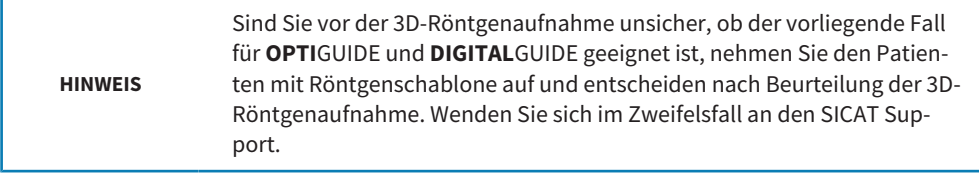

### **4.1. SICAT DIGITALGUIDE Workflow**

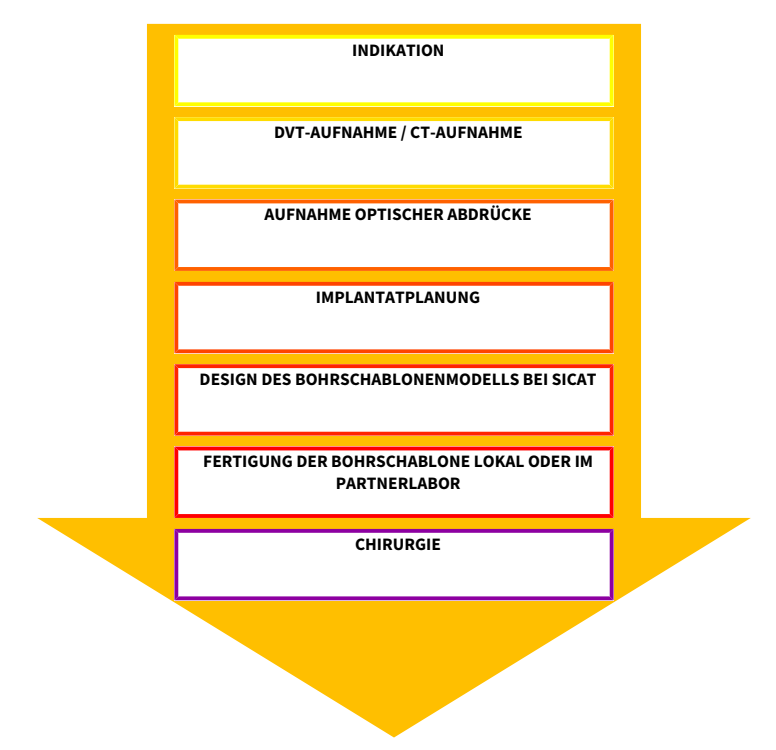

### **4.2. Vorbereitung einer SICAT DIGITALGUIDE Bohrschablone**

Sie können eine **DIGITAL**GUIDE Bohrschablone wie folgt vorbereiten:

■ Lesen Sie optische Abdrücke direkt in GALILEOS Implant ein und überlagern Sie die optischen Abdrücke mit der 3D-Röntgenaufnahme. Genauere Informationen zur Überlagerung der optischen Abdrücke mit den 3D-Röntgenaufnahmen finden Sie in der GALILEOS Implant-Gebrauchsanweisung.

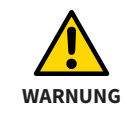

Stellen Sie für einen **OPTI**GUIDE oder **DIGITAL**GUIDE sicher, dass der Patient genügend Restbezahnung aufweist, um eine sichere Abstützung der Bohrschablone zu gewährleisten. Andernfalls ist dem **CLASSIC**GUIDE Workflow zu folgen.

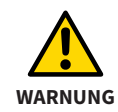

Stellen Sie für einen **OPTI**GUIDE oder **DIGITAL**GUIDE sicher, dass die optischen Abdrücke **exakt** der aktuellen Kiefersituation entsprechen. Ansonsten ist eine genaue Passung der Bohrschablone ausgeschlossen, was zu einer Abweichung von der geplanten Implantatposition führen kann.

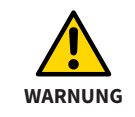

Stellen Sie sicher, dass die Registrierung zwischen optischem Abdruck und 3D-Röntgenaufnahme korrekt ist. Eine ungenaue Registrierung führt zu einer Abweichung bei der Umsetzung der Implantatplanung.

Wenn Sie die Bohrschablone nicht in einem SICAT Partnerlabor fertigen lassen, stellen Sie bitte sicher, dass Sie oder Ihr Labor die gewünschten Hülsen vorliegen haben.

Informationen zur Erstellung von 3D-Röntgenaufnahmen und optischen Abdrücken finden Sie hier: *Aufnahmehinweise (OPTIGUIDE und DIGITALGUIDE) [*▶ *Seite 47]*

# **5. Aufnahmehinweise (OPTIGUIDE und DIGITALGUIDE)**

Auf den folgenden Seiten finden Sie Hinweise zur Erstellung von 3D-Röntgenaufnahmen und optischen Abdrücken, die für **OPTI**GUIDE und **DIGITAL**GUIDE relevant sind.

### **5.1. Hinweise zu 3D-Röntgenaufnahmen**

Für optimale Aufnahmeergebnisse beachten Sie bitte diese allgemeinen Hinweise:

- Nehmen Sie den Patienten nicht bei geschlossener Okklusion auf. Sperren Sie den Biss beispielsweise leicht mit Wattepads.
- Entnehmen Sie nicht fixe Metallteile im Gegenkiefer, beispielsweise Prothesen.
- Nehmen Sie nach Möglichkeit mindestens 3/4 des Kieferbogens auf. Das erhöht die Wahrscheinlichkeit, dass Sie genügend artefaktfreie Zähne für die Registrierung verwenden können.
- Zur besseren Darstellung der Schleimhaut in der 3D-Röntgenaufnahme können Sie Kiefer und Lippe oder Backe mittels Watterollen separieren.

# **5.2. Hinweise zu optischen Abdrücken**

Nehmen Sie nach Möglichkeit mindestens 3/4 des Kieferbogens auf, um einen stabilen Sitz der Bohrschablone zu gewährleisten und um die Wahrscheinlichkeit zu erhöhen, dass Sie genügend artefaktfreie Zähne für die Registrierung verwenden können.

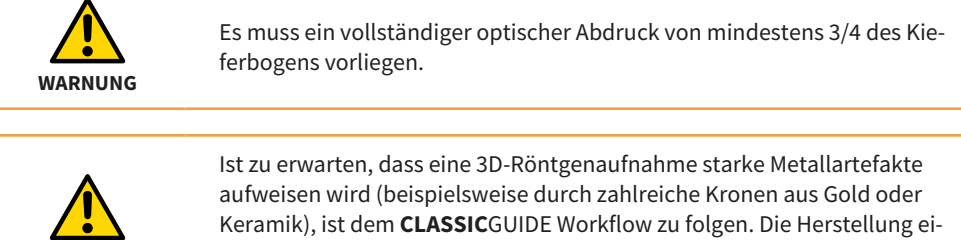

ner **OPTI**GUIDE Borschablone oder **DIGITAL**GUIDE Bohrschablone ist bei Vorliegen von starken Metallartefakten nicht möglich.

**WARNUNG**

### **5.3. Vermeiden von möglichen Fehlerquellen**

#### **1. Patientenbewegung**

Durch die ungewollte Lageveränderung des Patienten während der Aufnahme entstehen Bewegungsartefakte, die das Bild unscharf erscheinen lassen. Diese Artefakte erschweren die Registrierung von optischen Abdrücken und 3D-Röntgenaufnahme. Daher ist es wichtig, dass Sie den Patienten vor der 3D-Röntgenaufnahme darauf hinweisen, dass er sich für die Dauer der 3D-Röntgenaufnahme nicht bewegen darf. Wenn eine Aufnahme Bewegungsartefakte enthält, ist eine genaue Registrierung nicht möglich. SICAT kann mit einer solchen 3D-Röntgenaufnahme keine Bohrschablone herstellen. Eine erneute 3D-Röntgenaufnahme ist notwendig.

#### **2. Metallartefakte**

Die genaue Form eines mit Metall oder Keramik restaurierten Zahnes lässt sich in der 3D-Röntgenaufnahme aufgrund von Metallartefakten nicht eindeutig rekonstruieren. Diese Zähne, sowie in vielen Fällen auch benachbarte Zähne, die durch diese Metallartefakte beeinträchtigt werden, können Sie weder zur Registrierung noch zur Beurteilung einer Registrierung verwenden. Aus diesem Grund sind **OPTI**GUIDE und **DIGITAL**GUIDE nicht für Fälle indiziert, die viele Metallartefakte aufweisen. Im Gegensatz dazu ist **CLASSIC**GUIDE relativ unempfindlich gegenüber Metallartefakten.

#### **3. Optische Abdrücke entsprechen nicht der Kiefersituation**

SICAT fertigt die Bohrschablone auf Basis der optischen Abdrücke an. Fehlerhafte Aufnahmedaten können dazu führen, dass eine Bohrschablone nicht korrekt auf den Patientenkiefer passt. Stellen Sie daher unbedingt sicher, dass die optischen Abdrücke der Patientensituation exakt entsprechen.

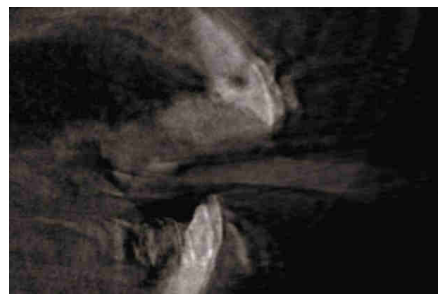

*Bild 1: Patientenbewegung Bild 2: Metallartefakte*

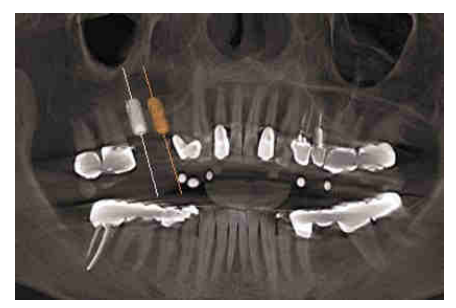

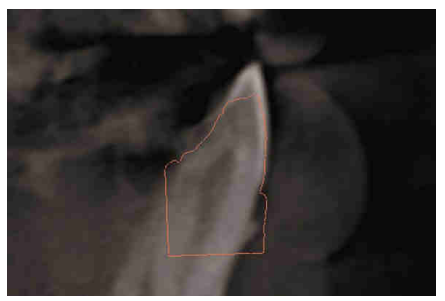

*Bild 3: Optische Abdrücke entsprechen nicht der Kiefersituation*

# **6. Vermeidung von Planungsfehlern**

Zur Vermeidung von Planungsfehlern beachten Sie bitte die folgenden wichtigen Tipps bei der Umsetzung Ihrer Implantatplanung.

#### **Ungeeigneter Bohrweg**

Bild 1 zeigt einen Bohrweg, der zu nah an einem Zahn entlang führt. Die Bohrhülse und der finale Bohrer würden mit dem Zahn kollidieren.

#### **Kollision Bohrhülse mit Bohrhülse**

Bild 2 zeigt die Kollision der Bohrhülsen der beiden Implantate. Die Visualisierung der Bohrhülsen macht dies deutlich sichtbar. Eine Fertigung der Bohrschablone ist nicht möglich.

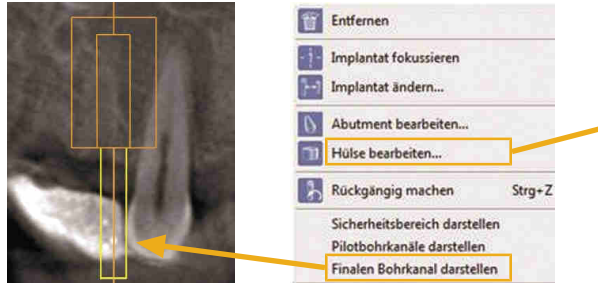

*Bild 1: Ungeeigneter Bohrweg*

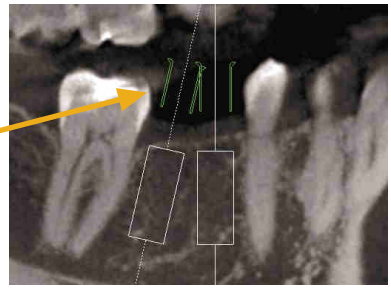

*Bild 2: Kollision Bohrhülse mit Bohrhülse*

#### **Kollision Bohrhülse mit Nachbarzahn**

Bild 3 zeigt die Kollision einer Bohrhülse mit einem Nachbarzahn. Vermeiden Sie ein solches Szenario und lassen Sie genügend Abstand zwischen Hülsen und Nachbarzähnen, da sonst die Bohrschablone nicht auf den Patientenkiefer passen wird!

#### **Kollision Bohrhülse mit Gingiva**

Bild 4 zeigt die Kollision einer Bohrhülse mit der Schleimhaut. Sollten Sie während der OP die Schleimhaut wegklappen, stellt dies kein Problem dar. Planen Sie jedoch eine lappenlose Chirurgie, wird die Bohrschablone nicht auf den Patientenkiefer passen. Vermeiden Sie ein solches Szenario, indem Sie die Hülse über die Schleimhaut planen.

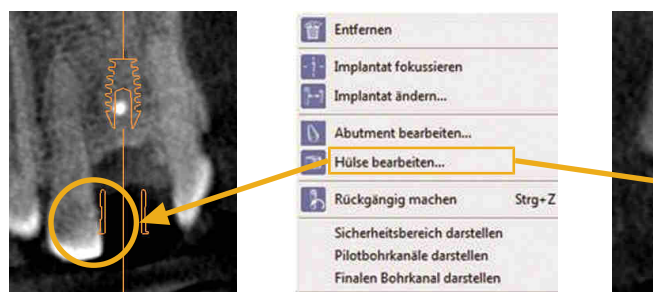

*Bild 3: Kollision Bohrhülse mit Nachbarzahn*

*Bild 4: Kollision Bohrhülse mit Gingiva*

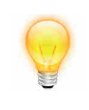

Um den Bohrkanal des Pilotbohrers oder des finalen Bohrers anzeigen zu lassen, klicken Sie mit der rechten Maustaste auf das Implantat und wählen Sie "**Bohrkanal darstellen**". Um Bohrhülsen zu visualisieren, wählen Sie das entsprechende Hülsensystem im Implantatdialog aus.

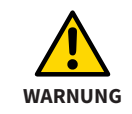

Erstellen Sie die Planung unter Berücksichtigung der Umsetzbarkeit mittels Bohrschablone.

# **7. Handhabung der Bohrschablone**

Bitte beachten Sie die folgenden Punkte vor dem Gebrauch der Bohrschablone:

- Um eine Verformung der Bohrschablone zu vermeiden, schützen Sie die Schablone bitte vor direkter Sonneneinstrahlung und hohen Temperaturen.
- Überprüfen Sie die Bohrschablone vor der Operation. Überprüfen Sie den sicheren und eindeutigen Sitz der Bohrschablone auf dem Gipsmodell, falls vorhanden. Stellen Sie sicher, dass die Position der Bohrhülsen Ihrer Implantatplanung entspricht. Sollte die Prüfung nicht erfolgreich sein, dürfen Sie die Bohrschablone nicht verwenden.
- Sie müssen die Bohrschablone vor der Verwendung desinfizieren. Verwenden Sie für die Desinfektion nur Mittel, die für diesen Zweck zugelassen sind.
- Überprüfen Sie vor der Anwendung der Bohrschablone die zu verwendenden Bohrer und Bohrhülsen auf Beschädigung. Um ein Verkanten der Bohrer in einer Hülse zu vermeiden, verwenden Sie nur einwandfreie Bohrer und Hülsen.
- Stellen Sie während der Verwendung der Bohrschablone sicher, dass Sie die Schablone eindeutig und verwacklungsfrei auf dem Kiefer positionieren können. Ansonsten ist mit einer Verminderung der Genauigkeit der Bohrungen zu rechnen.

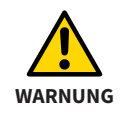

Stellen Sie sicher, dass Sie die zu den Hülsen passenden Bohrer vorliegen haben.

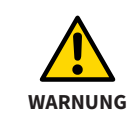

Sie dürfen den Bohrer erst in Rotation versetzen, wenn Sie den Bohrer komplett in die Hülse eingeführt haben. Bei Bohrern, die bereits rotierend in die Hülse der Bohrschablone eingeführt werden, kann es unter Umständen zum Verkanten des Bohrers kommen.

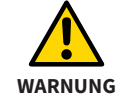

Überprüfen Sie vor der Operation den sicheren und eindeutigen Sitz der Bohrschablone auf dem Kiefer des Patienten.

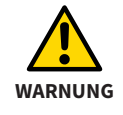

Die Desinfektion der Bohrschablone vor der Operation muss mit Mitteln erfolgen, die für diese Anwendung zugelassen sind.

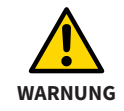

Um eine Verformung der Bohrschablone durch Hitze zu vermeiden, schützen Sie die Schablone vor direkter Sonneneinstrahlung und hohen Temperaturen.

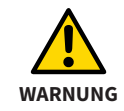

Verwenden Sie keine auf Wärme basierende Methoden zur Desinfektion oder Sterilisation (z. B. Autoklaven). Die Bohrschablone könnte sich verformen.

**HINWEIS** Achten Sie während der Bohrung auf ausreichende Kühlung des Bohrers.

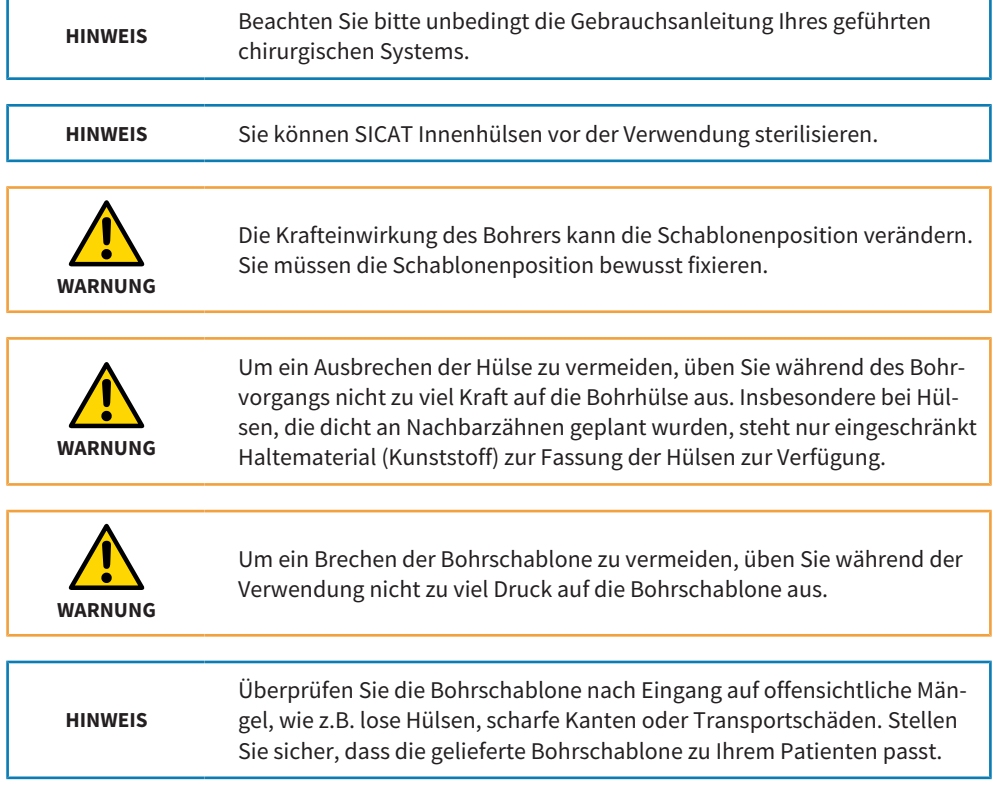

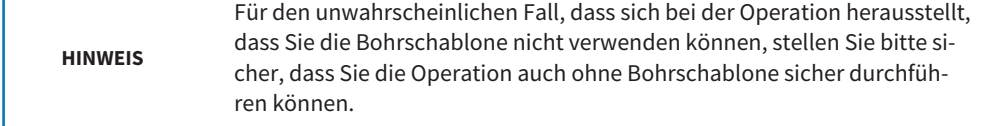

# **8. Bestellung einer Bohrschablone**

Je nachdem, welchen Bohrschablonen-Workflow Sie gewählt haben, gibt es verschiedene Möglichkeiten, SICAT Ihren Auftrag zukommen zu lassen.

Auf den nachfolgenden Seiten haben wir für Sie alle wichtigen Versandinformationen für die folgenden Bohrschablonen-Bestellvorgänge zusammengefasst:

- SICAT **CLASSIC**GUIDE
- SICAT **OPTI**GUIDE (Variante 1), bei Vorliegen integrierter optischer Abdrücke
- SICAT OPTIGUIDE (Variante 2), ohne Vorliegen integrierter optischer Abdrücke
- SICAT DIGITALGUIDE, ausschließlich bei Vorliegen integrierter optischer Abdrücke

**HINWEIS** Für die Auswahl eines geführten Implantatsystems, beispielsweise CAM-LOG® Guide von CAMLOG, Navigator® von Biomet **3i**™, etc. ist unbedingt ein geführtes Chirurgie-Kit des Implantatherstellers notwendig.

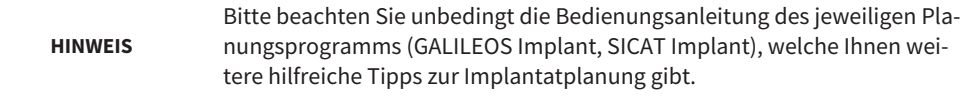

#### **HINWEIS** Bitte beachten Sie, dass bei einer limitierten Kieferöffnung des Patienten die Einführung des Bohrers in die Hülse, insbesondere posterior, erschwert oder unmöglich sein kann.

**HINWEIS** Bitte beachten Sie, dass Sie patientenbezogene Daten in anonymisierter Form verschicken.

#### **Bestellassistenten verwenden**

Um eine Bohrschablonen-Bestellung durchzuführen, verwenden Sie bitte ausschließlich den Bestellassistent der Software.

- 1. Klicken Sie unter **Chirurgie** auf das Symbol **Bohrschablonen-Assistent**.
- 2. Wählen Sie den Bohrschablonentyp, den Sie bestellen möchten.
- 3. Folgen Sie den Anweisungen des Bestellassistenten bis zum Abschluss der Bohrschablonen-Bestellung.

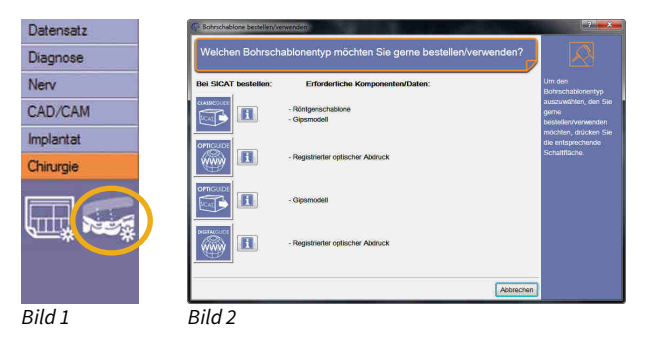

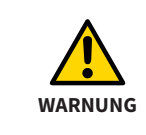

Stellen Sie sicher, dass sie ausschließlich aktuelle 3D-Röntgenaufnahmen als Planungsgrundlage verwenden. Ansonsten können die Zahnsituation, die Schleimhautsituation und die Knochensituation in der Planung und in der Realität gravierend voneinander abweichen.

### **8.1. Bestellung einer CLASSICGUIDE Bohrschablone**

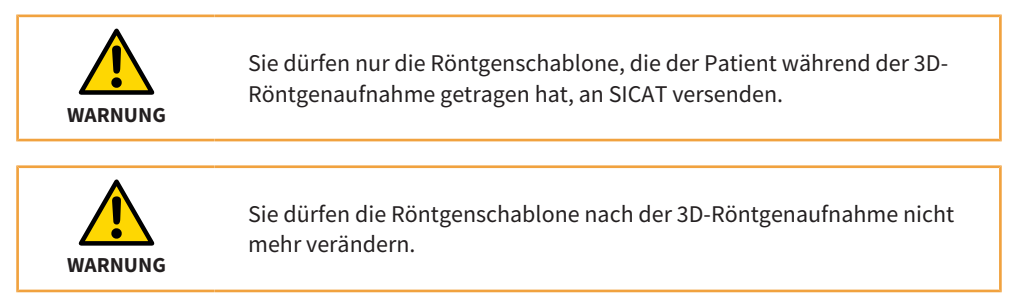

SICAT fertigt für Sie die patientenindividuelle **CLASSIC**GUIDE Bohrschablone an. Bitte senden Sie die nachstehenden Komponenten an:

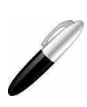

**SICAT Abteilung SGL Schwertberger Straße 14 53177 Bonn, Deutschland**

- 1. **3D-Planungsdaten auf CD**,
- 2. **Unterschriebenes Zahlungsformular**
- 3. **Röntgenschablone**
- 4. **Gipsmodell**

Die 3D-Planungsdaten auf CD generiert durch den Bestellassistenten in einem SICAT Planungsprogramm (SICAT Implant, GALILEOS Implant). Das unterschriebene Zahlungsformular benötigen Sie nur, falls Sie keine Einzugsermächtigung erteilt haben. Die Röntgenschablone dient der Erstellung einer **CLASSIC**GUIDE Bohrschablone (desinfiziert und trocken im PE-Beutel mit Silicagelpack).

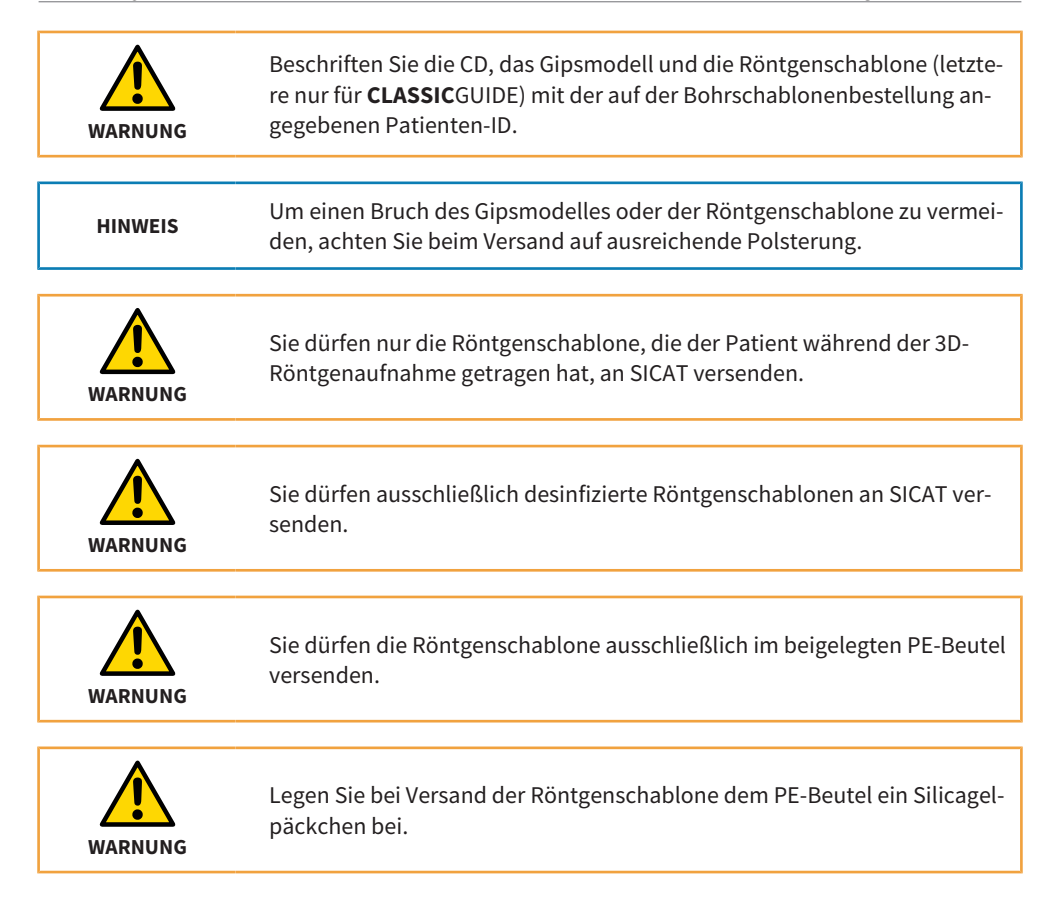

# **8.2. Bestellung einer OPTIGUIDE Bohrschablone (Variante 1)**

Bei Vorliegen integrierter optischer Abdrücke:

SICAT fertigt für Sie die patientenindividuelle **OPTI**GUIDE Bohrschablone an. Bitte verwenden Sie ausschließlich den Bestellassistenten der Software (SICAT Implant, GALILEOS Implant).

- Über den Bestellassistenten können Sie SICAT den Auftrag online zukommen lassen.
- Alternativ können Sie SICAT den Auftrag auch per CD zukommen lassen. In diesem Fall beschriften Sie die CD mit der auf der Bohrschablonenbestellung angegebenen Patienten-ID und senden diese an:

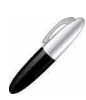

**SICAT Abteilung SGL Schwertberger Straße 14 53177 Bonn, Deutschland**

■ Falls Sie keine Einzugsermächtigung erteilt haben, faxen Sie bitte das **unterschriebene Zahlungsformular** separat an SICAT oder legen es Ihrem Paket bei.

# **8.3. Bestellung einer OPTIGUIDE Bohrschablone (Variante 2)**

Ohne Vorliegen integrierter optischer Abdrücke:

SICAT fertigt für Sie die patientenindividuelle **OPTI**GUIDE Bohrschablone an. Bitte senden Sie die nachstehenden Komponenten an:

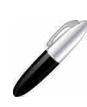

**SICAT Abteilung SGL Schwertberger Straße 14 53177 Bonn, Deutschland**

- 1. **3D-Planungsdaten auf CD**, generiert durch den Bestellassistenten in einem SICAT Planungsprogramm (SICAT Implant, GALILEOS Implant).
- 2. **Unterschriebenes Zahlungsformular**, falls Sie keine Einzugsermächtigung erteilt haben.
- 3. **Gipsmodell**

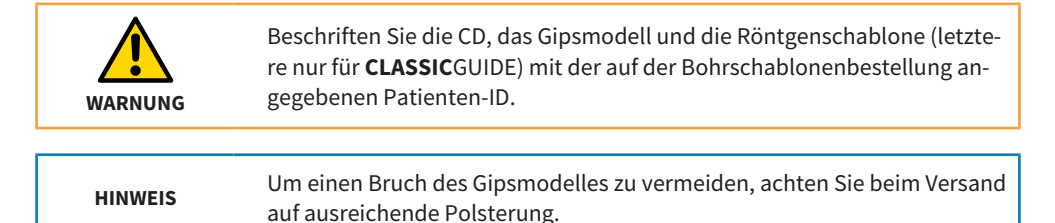

### **8.4. Bestellung einer DIGITALGUIDE Bohrschablone**

Ausschließlich bei Vorliegen integrierter optischer Abdrücke:

SICAT erstellt für Sie den **DIGITAL**GUIDE, ein patientenindividuelles digitales 3D-Modell einer Bohrschablone. Sie können das 3D-Modell mit einem eigenem 3D-Drucker produzieren oder in einem Labor Ihrer Wahl drucken lassen. Bitte verwenden Sie ausschließlich den Bestellassistenten in GALILEOS Implant ab Version 1.9.2.

- Über den Bestellassistenten können Sie SICAT den Auftrag online zukommen lassen.
- Falls Sie keine Einzugsermächtigung erteilt haben, faxen Sie bitte das **unterschriebene Zahlungsformular** separat an SICAT.

# **9. SICAT Dokumentation**

Sie erhalten von SICAT zusammen mit der individuell hergestellten Bohrschablone (**CLASSIC**GUIDE, **OPTI**GUIDE) oder des entworfenen Bohrschablonenmodells (**DIGITAL**GUIDE) die folgenden Dokumente:

#### **Bohrschablonen-Report**

Wesentlicher Bestandteil des Reports sind die implantatspezifischen Tiefeninformationen. Der Report enthält die Abstände der Oberkante oder der Unterkante der Bohrhülse zum apikalen Ende des Implantats. Sie können diese Abstände während der Operation mit der Skala des Bohrers abgleichen.

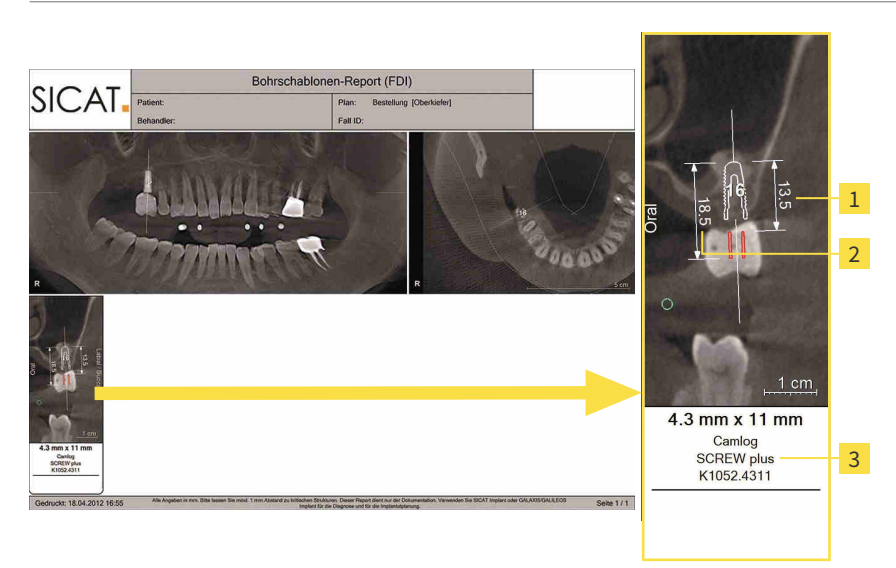

- Abstand von der Unterkante der Bohrhülse bis zum apikalen Ende des Implantats  $\mathbf{1}$
- $\overline{2}$ Abstand von der Oberkante der Bohrhülse bis zum apikalen Endes des Implantats
- $\overline{3}$ Spezifikationen des verwendeten Implantats

**HINWEIS** Bitte beachten Sie, dass der SICAT Support individuelle Absprachen ebenfalls auf dem Bohrschablonen-Report vermerkt.

#### **Bohrer-Protokoll**

Sollten Sie ein Hülsensystem eines Implantatherstellers gewählt haben, der ein Protokoll zur Bohrerverwendung benötigt, wird SICAT Ihnen ein entsprechend generiertes Protokoll mit der Bohrschablone zusenden.

#### **Genauigkeits-Protokoll (nur bei CLASSICGUIDE und OPTIGUIDE)**

Das Genauigkeits-Protokoll enthält die Abweichungen der Positionen der tatsächlichen Hülsen zu der digitalen Implantatplanung. SICAT garantiert für **CLASSIC**GUIDE und **OPTI**GUIDE eine Fertigungsgenauigkeit von max. 0,5 mm am apikalen Ende des Implantates.

DOKUMENTEN-ID: DD30IFU001 **DOKUMENTEN-ID: DD30IFU001**

# *KONTAKT*

**Hersteller SICAT GmbH & Co. KG**

Brunnenallee 6

53177 Bonn, Deutschland

*[www.sicat.com](http://www.sicat.com)*

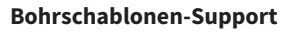

Telefon: +49 228 85469712

E-Mail: sgl@sicat.com

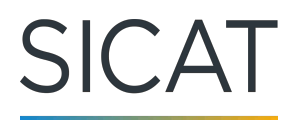

A Dentsply Sirona Company